## **GDFJ-II**

# **SF6 气体分解产物分析仪 气体分解产物分析仪气体分解产物分析仪气体分解产物分析仪**

**产品操作手册**

**武汉国电西高电气有限公司 武汉国电西高电气有限公司 武汉国电西高电气有限公司 武汉国电西高电气有限公司**

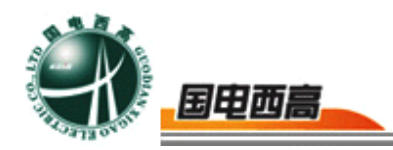

**尊敬的用户:**

感谢您购买本公司 **GDFJ-II GDFJ-IISF6 气体分解产物分析仪 气体分解产物分析仪**。在您初次使用 该产品前,请您详细地阅读本使用说明书,将可帮助您熟练地使用本仪器。

我们的宗旨是不断地改进和完善公司的产品,如果您有不清楚之处,请与 公司售后服务部联络,我们会尽快给您答复。

**注 意 事 项**

- 使用产品时, 请按说明书规范操作
- � 未经允许,请勿开启仪器,这会影响产品的保修。自行拆卸厂方概不负责。
- 存放保管本仪器时, 应注意环境温度和湿度, 放在干燥通风的地方为宜, 要防尘、防潮、防震、防酸碱及腐蚀气体。
- 仪器运输时应避免雨水浸蚀,严防碰撞和坠落。

本手册内容如有更改,恕不通告。没有武汉国电西高电气有限公司的书面许可, 本手册任何部分都不许以任何(电子的或机械的)形式、方法或以任何目的而 进行传播

 $\sim$  2

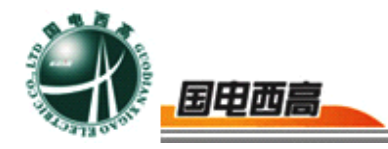

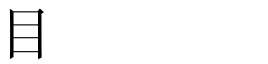

录

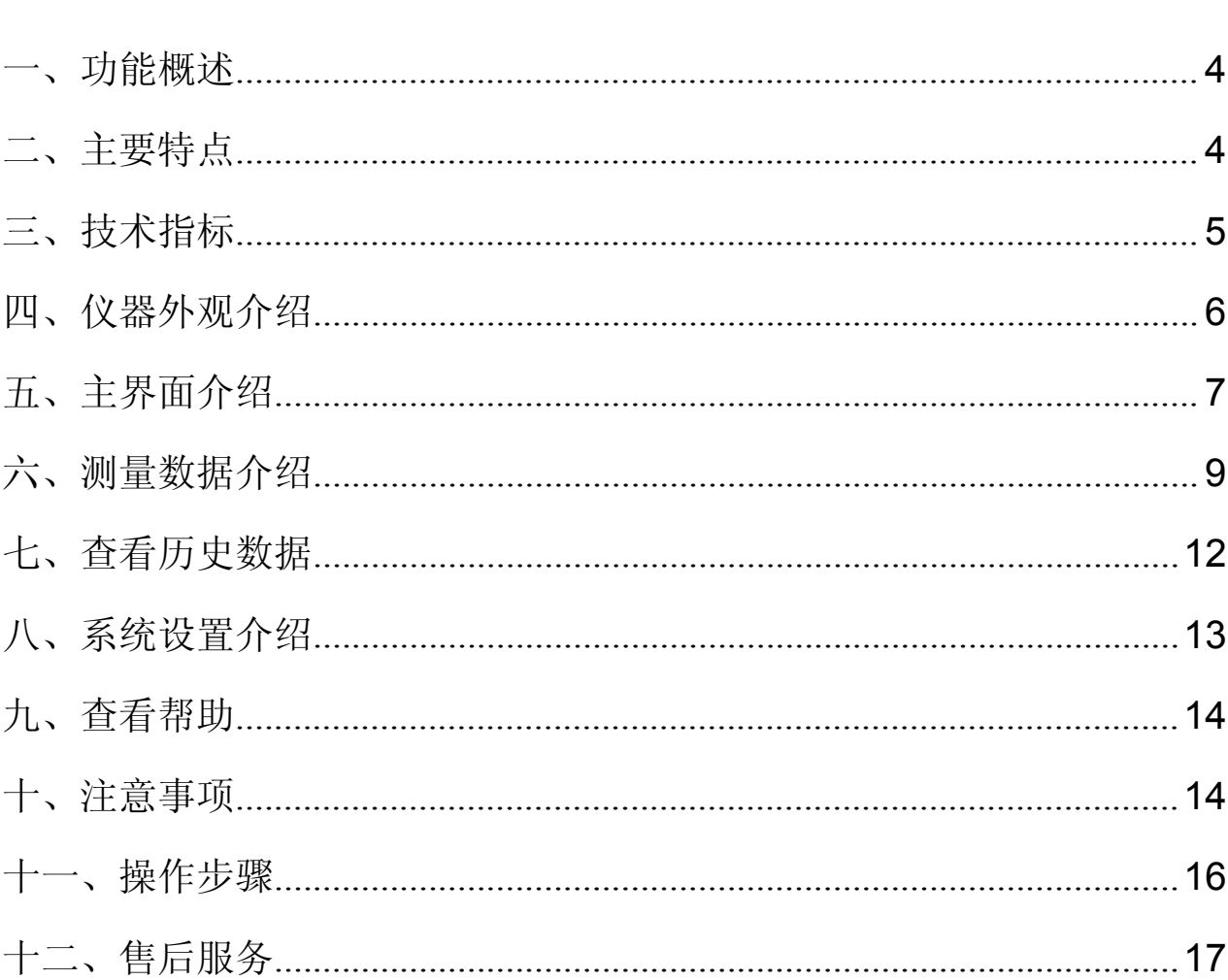

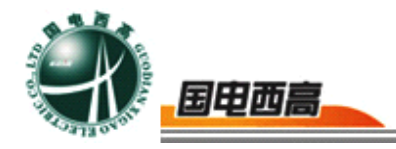

## **GDFJ-II GDFJ-II GDFJ-IIGDFJ-IISF6** 气体分解产物分析仪

#### <span id="page-3-0"></span>一、功能概述

维萨拉公司使用 DRYCAP®湿度传感器用于工业湿度测量已有近 60 年的历史。高品质的 DRYCAP®与智能化电子部件的完美结合,使测量 湿度仪表成功应用于各种极端恶劣的工业环境中。维萨拉公司为全世界提 供湿度测量领域中先进的技术。

DRYCAP®传感器在全量程测量精确可靠,并具有卓越的长期稳定 性,它不受灰尘粒子和大多数化学物污染的影响,极适合工业环境的使用。 GDFJ-II 型 SF6 气体分解产物分析仪它有化学物质清除选项,这使得 GDFJ-II 在高浓度化学物质和清洁剂的环境中能进行精确稳定的测量,从 而保证了每次校验间隔之间的准确测量。这项功能既能通过控制系统在线 执行,也能按预先设定的时间间隔定期执行。

## 二、主要特点

- 1. 斜率自动校准
- 2. 大屏显示
- 3. 先进的探头保护功能
- 4. 抗污染、抗干扰
- 5. 灵敏度高、稳定性好
- 6. 零点自动校准、全程曲线跟踪修正

<span id="page-4-0"></span>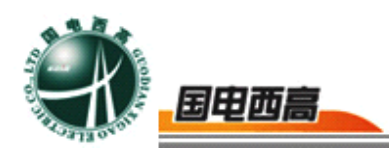

- 7. 独有的超大储存功能及查询功能
- 8. 电量显示
- 9. 操作简单、携带方便
- 10.重复性好、响应速度快
- 11.交直流两用,内置充电锂电池,自动切换,过充过放保护

## 三、技术指标

- 测量范围: 露点-80~+20℃(支持 ppmv 等)
- 露点精度: ±0.5℃(在一定量程内)
- (当露点温度低于 0℃,传感器输出为霜点)
- 响应时间 63%[90%]
	- +20→-20℃ Td 5s[45s]
	- -20→-60℃ Td 10s[240s]
- 分 辨 率: 露点 0.1℃或 0.1ppm
- 重 复 性: ±0.2℃
- 气体流量: SF6 调节在 0.5~0.9L/min,H2 调节在 0.1~0.4L/min
- 压力测量: 0~1.0MPa
- 探头保护: 不锈钢烧结过滤网
- 工作电压: 110~220VAC,交直流两用

储存温度等级:-40~+70℃

输出接口: USB1.1 规范

<span id="page-5-0"></span>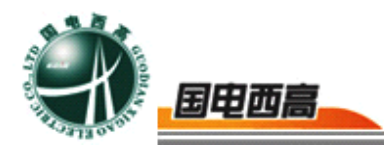

操作环境: 温 度: -35~+60℃

压 力: 0~20bar

样气流速: 无影响

其它配置:管理软件,含报表打印,湿度常用转换工具包 电子质量流量计

锂电池,交直流电两用,自动切换,过充过放保护功能

体积重量: 340×300×220, 4.8kg

#### 四、仪器外观介绍

1. 前面板介绍

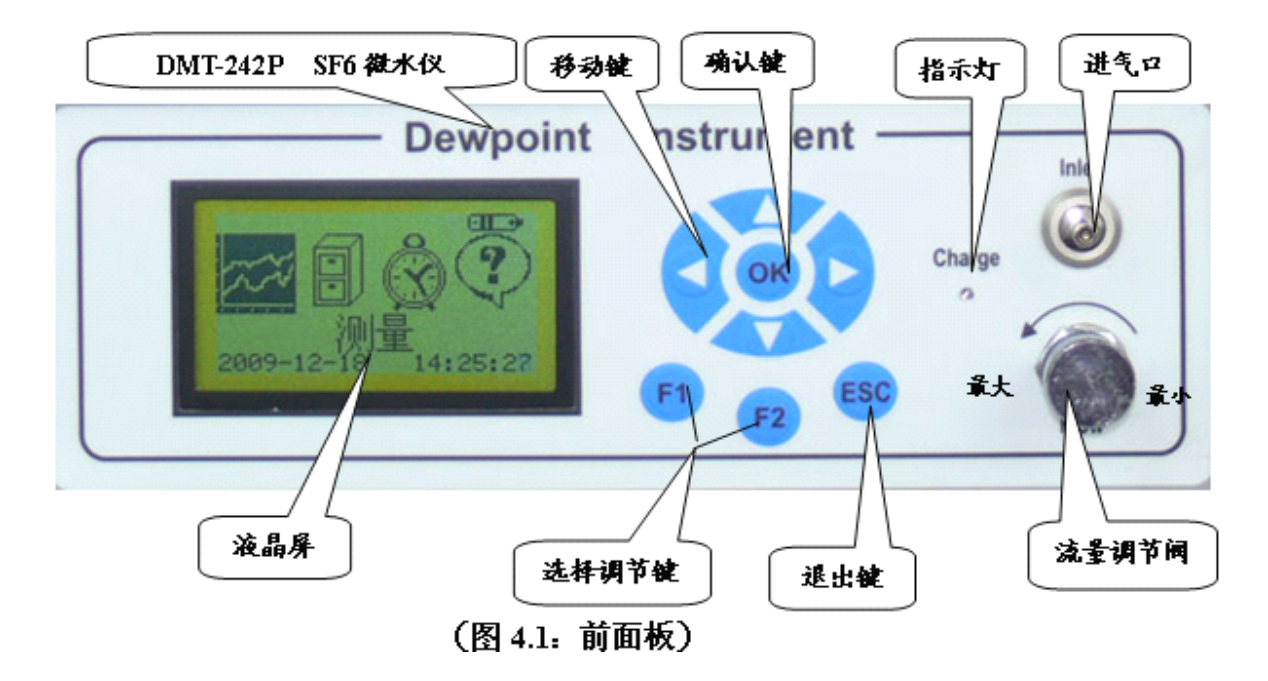

2.后面板介绍

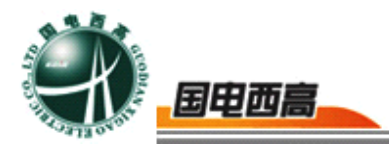

<span id="page-6-0"></span>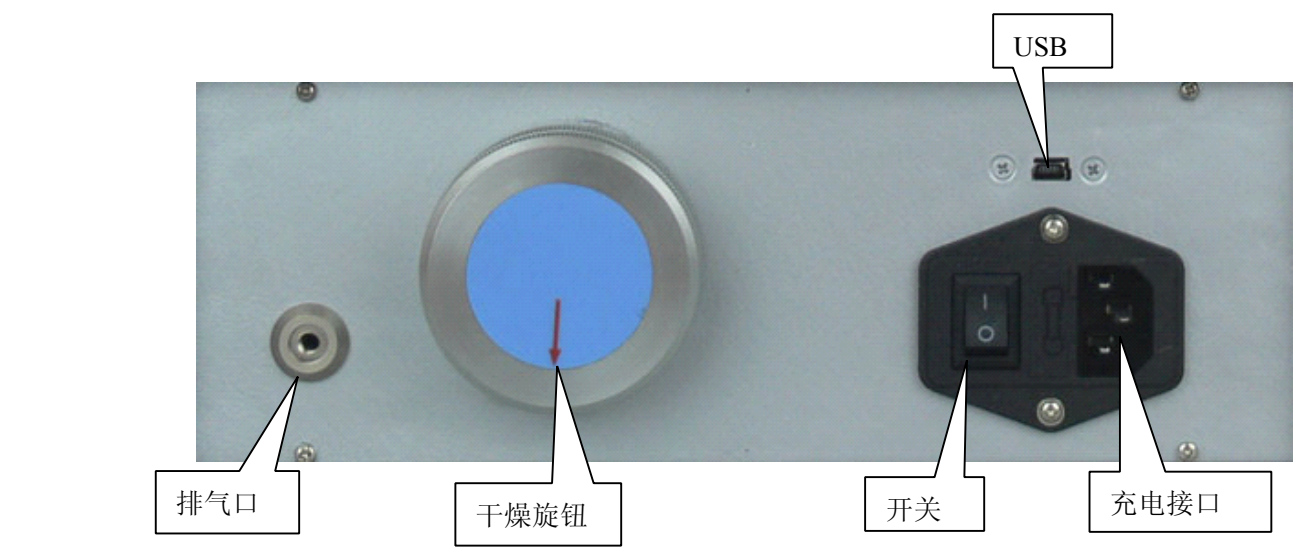

#### (图 4.1:后面板)

干燥旋钮状态:红色箭头垂直向上时为保护状态,用于仪器闲置时保 护传感器。

红色箭头垂直向下时为测量状态,使用仪器之前必须将其打为测量状 态。

## 五、主界面介绍

当你打开电源后, 仪器会自动进入校准界面如下图, 此时按"ESC" 键将进入主菜单界面,界面上共有四个子菜单选择项,并且在屏幕底部显 示时间,电量以及湿度传感器是否校准完毕标志。显示时间可以提示用户 当前的日期和时间,显示电量可以提示用户仪器的电池电量是否充足,以 便用户可以及时对电池充电。显示湿度传感器是否校准完毕可以提示用户 是否可以开始做露点测量。在主界面中主要是四个子菜单功能项(如下图 所示),它们依次是【测量数据】(MEASURE),【历史数据】(HISTORY),

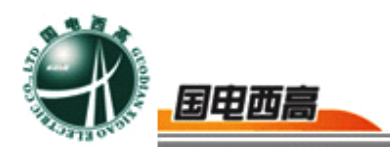

【设置日期】(SET DATE),【查看帮助】(HELP)。每一项都代表 一个具体的菜单功能,下面就对每一项功能做依次介绍。

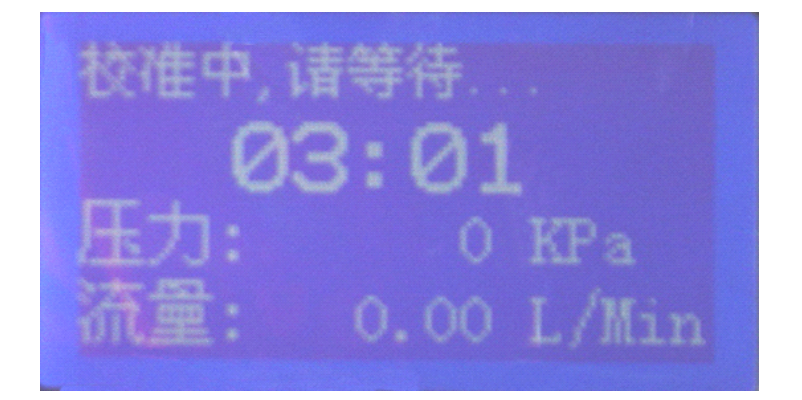

(自校准;开机默认界面)

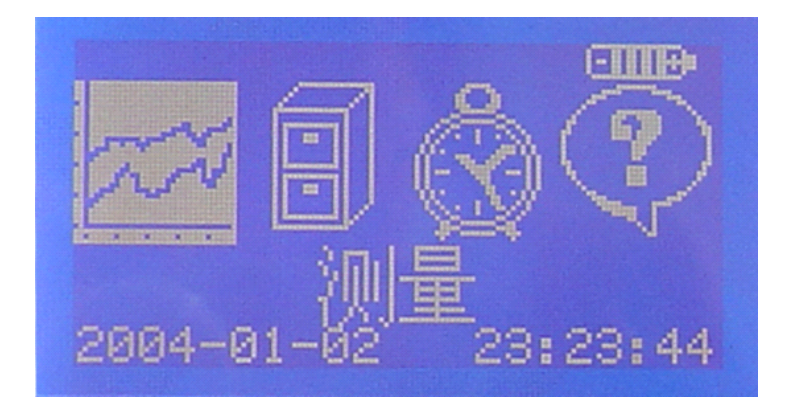

(图 5.1 测量数据)

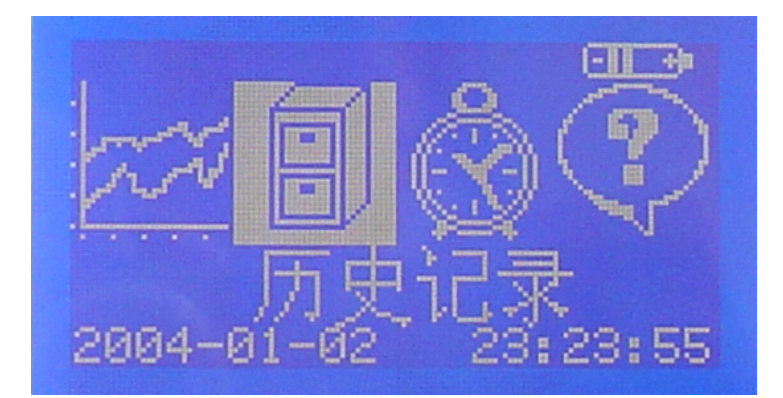

(图 5.2:历史数据)

<span id="page-8-0"></span>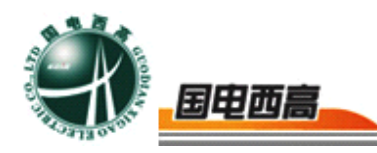

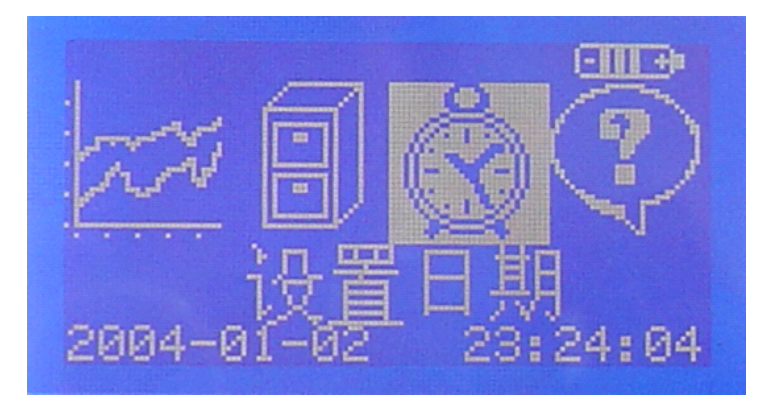

(图 5.3:设置日期)

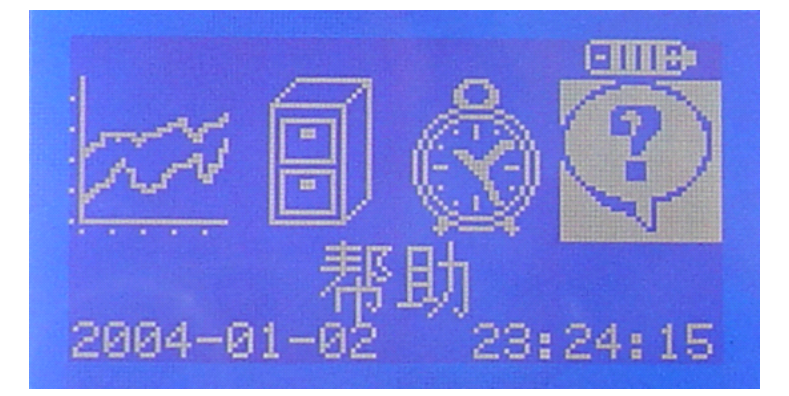

(图 5.4:帮助)

## 六、测量数据介绍

在【测量数据】功能中,一共有三项功能,它们依次是湿度传感器校 准、测量数据和保存数据。下面将依次介绍这三项功能:

1.湿度传感器校准

在主菜单界面下, 按动 < (2) 上后,再按 ok 键就会显示【自动校准】界面(如图 6.1) (如果湿度 传感器还未自动校准完毕)。

 $\alpha$ 

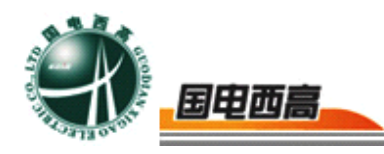

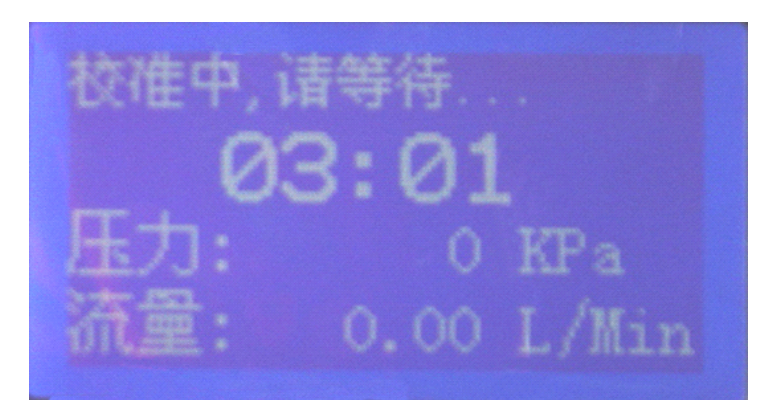

2.测量数据

在【主菜单】界面下,按动 》、 键, 让光标条显示在【测量数 据】上后,再按 。 键就会显示【测量数据】界面(如果湿度传感器自 动校准完毕的话)。

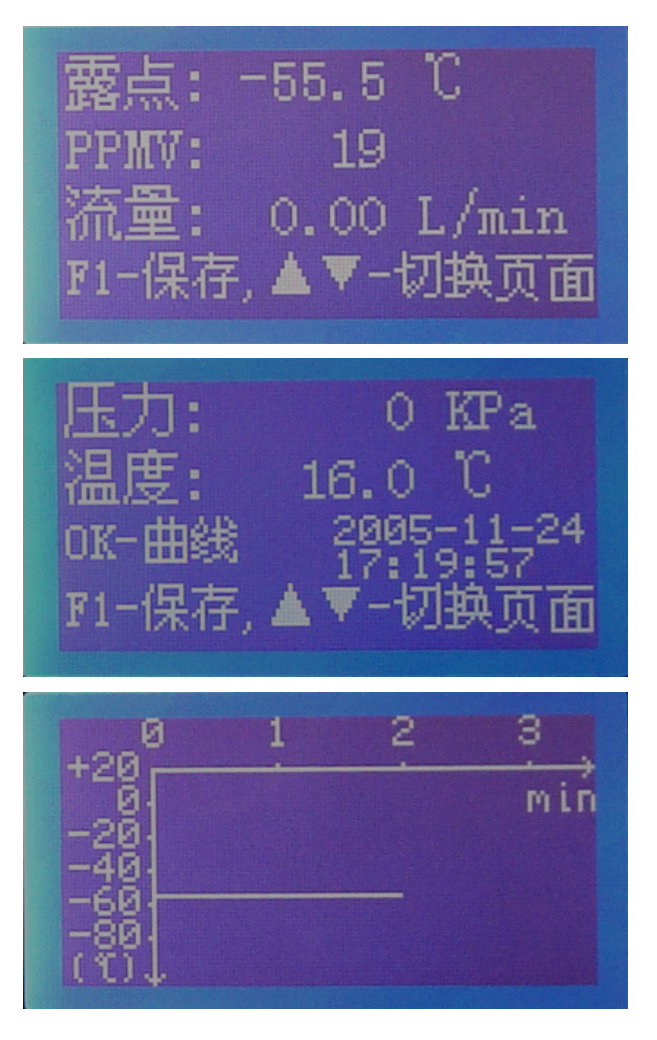

(图 6.2)

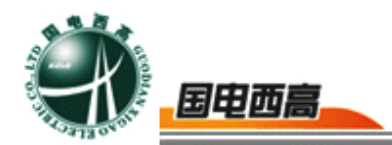

在【测量数据】界面下,系统将显示测量到的露点值,测量到的 PPMV 值,测量到的环境温度,测量到的进气压力,测量到的气体流量,以及当 前的系统时间(如图 6.2 所示)。在此界面下, 你可以按 < > 看曲线界 面, 按 ( ) 键保存数据。

3. 保存数据, 如图 6.3 所示:

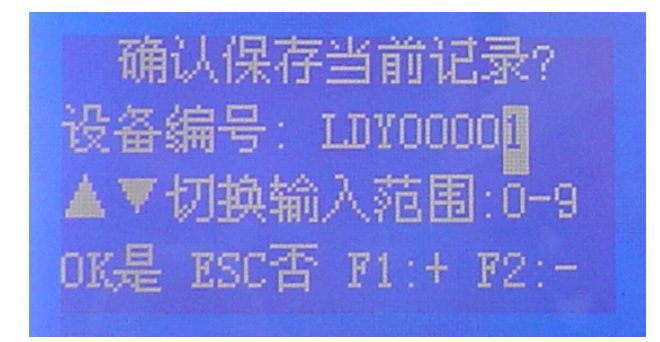

(图 6.3)

在测量数据界面下,按 中 键保存数据出现如图菜单。按动 > 键可以让光

标在设备编号数据上移动以确定焦点,按动 (E)、 (E) 键可以改 变当前值,按动 人 、 / 、 键, 可以对输入法进行切换, 一共有三种输 入法: (0~9)表示数值输入, (A~Z)表示大写字母输入, (a~z) 表示小写字母输入。你可以按: OK 键保存数据并返回到【测量数据】 界面, 你也可以按 Esc) 键退出【保存数据】界面回到【测量数据】界面, 以取消本次操作。

在【测量数据】界面下,可连续保存 79 条信息, 存满后在第 79 条 可连续更新存储,如果要删除数据进入到【历史数据】菜单。

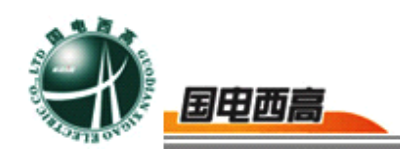

#### <span id="page-11-0"></span>七、查看历史数据

在【主菜单】界面下, 按动 < 、 → 键, 让光标条显示在【历史数 据】上后,再按动 ( OK) 键就会显示【查看历史数据】界面( 如图 7.1) 。

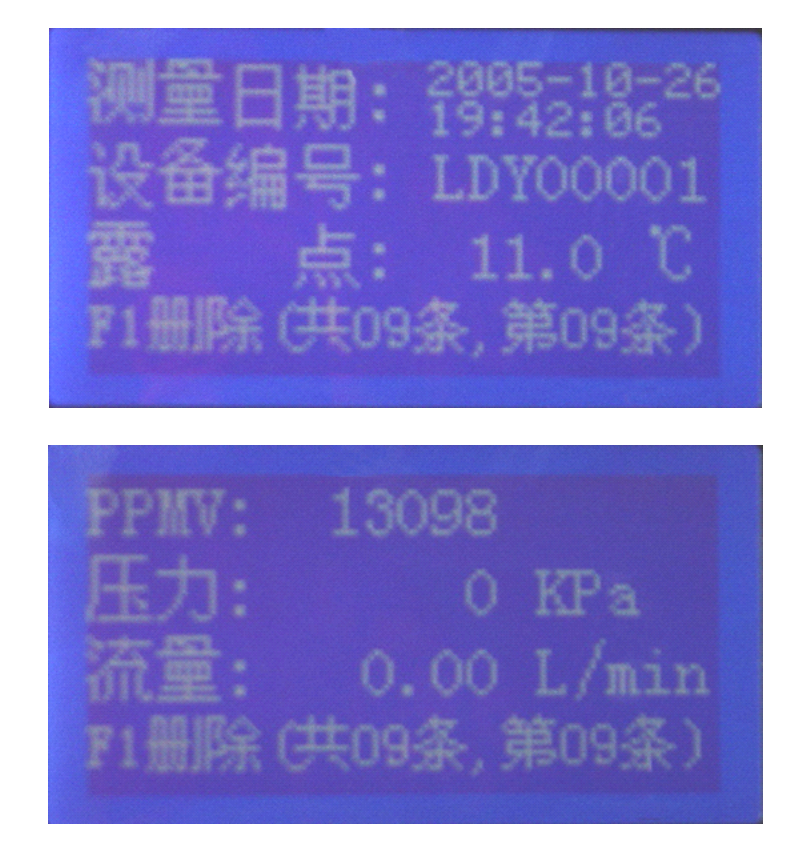

(图 7.1)

在此界面下,系统将显示以前测量并被保存的数据。其中包括测量日 期、设备编号

(DevID)、测量露点(DEW)、测量 PPMV(PPMV)、环境温度 (TEMP)、进气压力(PRESS)、气体流量(FLOW)以及记录的总数 和当前人民级人 按动 。 、 、 、 、 键可查看第一条记录、 最后一条记录、前一条记录、广、条记录。按 转 250 欠是删除。按 键退回到【主菜单】界面。

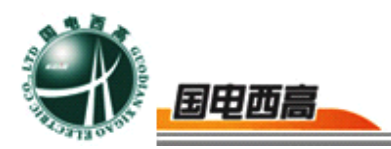

<span id="page-12-0"></span>在【查看历史数据】界面下, 按 中 键可删除当前历史数据, 此时 系统会显示询问框再次向你确认是否删除数据。在【询问】界面下, 当按 键系统就删除当前记录并

返回到【查看历史数据】界面, 按 【80】键就取消删除当前记录操作 并返回到【查看历史数据】界面。

#### 八、系统设置介绍

本系统有功能项【设置日期】,用户可设置系统日期和时间。

在【主菜单】界面下,按动 》、《键,让光标条显示在【设置日期】 上后, 在按动 。 键就会显示【设置日期】界面。可在此界面下修改系 统当前日期和时间,请正确输入日期和时间,因为在保存测量数据时系统 需要正确的时间才可以正确显示历史数据的日期和时间,否则虽然测量数 据正确,但是系统却不能正确显示测量的日期和时间,这就意味这条历史 数据毫无意义。

设置时间日期 23:25:56 2002-01-02 **die:** 1 OK:确定 ESC:退出

(图 8.1)

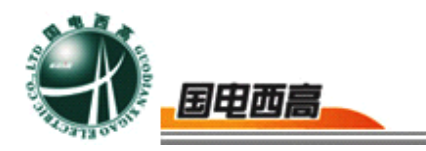

<span id="page-13-0"></span>按动 人 人 不 键让光标在方块中移动,表示其中一项得到焦点。 按动(1)、 图 键可以改变增加和减少当前数值。按 《 难设置并返 回到主界面, 按 (Esc) 键不设置参数并返回到主界面。

#### 九、查看帮助

在【主菜单】界面下, 按 \\ 、 < 键, 让光标条显示在【查看帮助】 上后,再按 ok 键就会显示【杳看帮助】界面(如图 9.1):

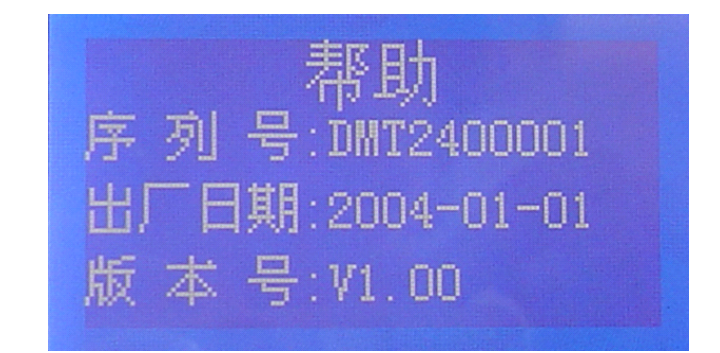

(图 9.1)

在此界面下设置了该仪器的出厂日期和编号,同时还定义了版本号, 如有问题可以将这些信息告知我公司以便公司对仪器进行维护。

## 十、注意事项

1. 注意事项

本仪器为便携式精密露点测试仪,因此要特别注意以下几点:

(1)禁止在危险地区开关仪器电源!

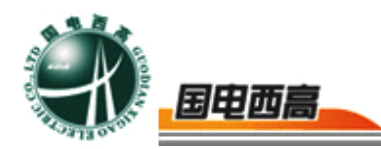

(2)禁止在危险区域内充电!

(3)仪器在运输过程或测试过程中防止碰撞挤压及剧烈震动;

(4)在测量过程中,流量调节针形阀应慢慢打开,防止压力突变, 以免压力和流量传感器损坏: 测量气体 SF6 流量应该调节在 0.5~ 0.9L/min,H2 调节在 0.1~0.4 L/min,这样既能快速测量,又能节省气 体;

(5)仪器在使用过程中,当电量指示不足时,应及时充电,充电时 只需将电源线接入 220V 电源, 不需打开仪器电源开关, 仪器自动充电, 充电指示灯亮,充电完成后充电指示灯熄灭;

(6)连接通信电缆时,切勿带电操作,需将仪器和电脑关闭,否则 容易损坏通信接口;

(7)仪器一定要充足电存放,长时间不用,要经常查看电量是否充 足。

2. 常见问题

▶一般充电需多长时间? 什么时候需要充电? 何时充电结束?

每次充电时间根据实际剩余电量而不同,一般小于 12 小时。当电量 指示不足时应及时充电,不宜将电全部用光,以保证电池使用寿命。充电 电路设有过充保护装置,当电池充足后,充电指示灯会熄灭。

►仪器使用多长时间需要校验维护?

一般建议用户 2 年校验一次,特殊情况半年一次(气路污染较严重 时)。

►仪器怎样测量设备本体中的 SF6 压力值?

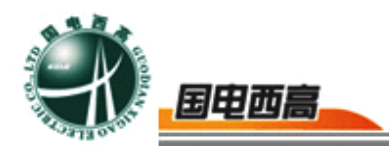

<span id="page-15-0"></span>将仪器软件调整到测量界面,再将流调节阀关闭 最后将仪器与设备 本体连接好, 此时仪器液晶上显示的压力值就是设备本体中的 SF6 压力 值。

►仪器与《数据分析管理软件》不能正常通信时,应如何处理?

A、 检查通信电缆是否完好;

B、 检查通信电缆连接是否正确;

C、 重新选择计算机的通信接口。

►仪器在测量过程中出现停滞然后数据下降,为什么?

这是传感器在执行增益回归功能,就是返回到前面测试过程进行校 验,此时界面数据不动,但 CPU 在处理数据,所以过一会数据又立即下 降。

►传感器怎样保护?

本仪器内置传感器有探头保护室保护,当运行时保护室内通过检测器 自动屏闭,使仪器处于测量状态,反之关闭电源时自动保护。

## 十一、操作步骤

打开仪器观察仪器电量,如果电量不足请及时充电。

仔细检查过渡转接头是否齐全,密封圈安装是否安装到位。

到达测试现场后,先打开仪器电源开关,连接上出气管道(将管道出 口引至无人处)。

选择与设备相配套的转接头,先将进气管道与转接头连接好后再将转

 $= 16$ 

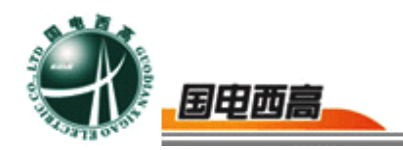

<span id="page-16-0"></span>接头与被测量设备相连接。

将仪器面板上面的流量调节阀关闭,将进气管道与仪器进气口连接 好,观察仪器自动校准时间是否结束,等仪器自动校时间结束后,将干燥 旋钮打到 Measure 状态(测量状态),准缓慢打开流量调节阀并将流量控制 在 0.5~0.9L/Min。(流量大小对测量结果无影响,但对测量时间有一定 的影响)

测试数分钟后观察数据是否稳定(在一定的范围内波动就代表稳定), 如果数据不稳定可以延长测试时间,待数据稳定后,可以读数,也可保存 测量结果。

继续测量不需要关闭仪器,只需将转接头与下一个设备连接好,就可 以继续测量。

测量结束后, 先将转接头与设备分离开, 将干燥旋钮打到 Protect 状 态(保护状态),再将管道一一拆除,关闭仪器。

仪器长时间存放必须充足电。

#### 十二、售后服务

尊敬的客户,请妥善保管购买凭证需免费维修服务时,须向本公司或 经销商出示。